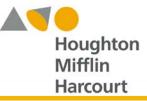

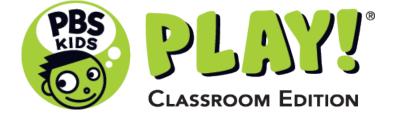

# **Customer Trial Guide**

This document includes instructions providing a brief tour within the **PBS KIDS PLAY! Classroom Edition** live site. Included are short instructions for those who are unfamiliar with **PBS KIDS PLAY! Classroom Edition**.

# Contents

| Admin Login:                         | 2 |
|--------------------------------------|---|
| Classes and Content Info:            | 3 |
| Games & Activity Search Tab          | 4 |
| Teachers Center – Progress Chart Tab | 5 |

# Admin Login:

Navigate to: classroom.pbskidsplay.org/

⇒ Select the "Sign In>>" button

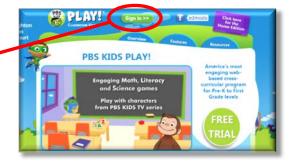

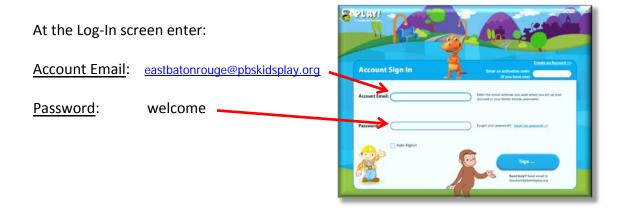

## Landing Page:

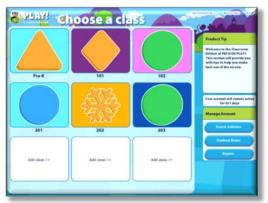

## <u>Info</u>:

- you are logged in as an Admin
- Admins can Add classes
- Each class has its own graphic ID
- teachers/admins can add students to classes

# **Classes and Content Info:**

⇒ Classes: Each Class has a graphic image to make it easier for Teachers/Students to recognize their class

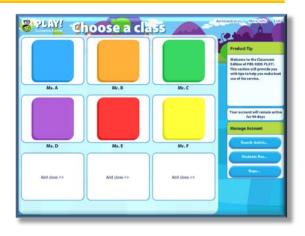

### INFO:

- Students can be created by Teachers or the Administrator •
- Students assigned to classes take up a license •
- Class teacher and Administrator can see student performance data
- Each student can have their own unique user image (490 images)
- ⇒ Content:
  - 7 Content Areas:

Creativity; Healthy Development; Science; Language; Literacy; Math; Social Studies

35 Skills:

⇒ Games:

10 Character Game Sets

The Berenstain Bears; Bob The Builder; Curious George; Dinosaur Train; Franny's Feet; Little Pim; Mama Mirabelle's Home Movies; Super WHY!; Thomas and Friends; Wumpa's World

Character Game Set includes multiple games and projects

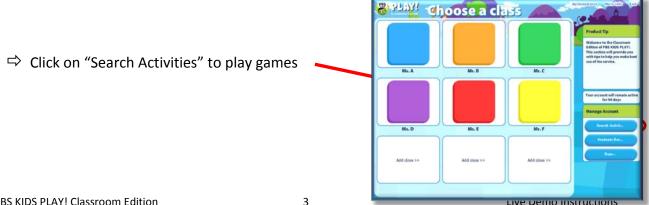

# **Games & Activity Search Tab**

## Games:

• CharacterList:

Use the dropdown to select All Characters or to limit the list to one of the characters

• Skill Area:

Use the dropdown to display the list by a single skill area only

• *Keyword*:

Enter a keyword such as a skill (weather) to search for games related to the keyword

- Admin Center Homa Progress
- ⇒ Select All Characters: in the Character Dropdown
- Select Curious George: Bakery Bruhaha
- ⇒ **Click "Play"**: Info box to the bottom right

## $\Rightarrow$ Select the Level 1 Option:

- Level 1 = Math: Sorting/Categories
- Level 2 = Math: Visual Memory/Matching
- Level 3 = Math: Weight, Prediction,

following verbal instructions

## ⇒ Select the "Go Back" arrow on the bottom left This will take you back to the Activity Search

- ⇒ **Click "Play"**: Info box to the bottom right
- ⇒ Select the Level 3 Option: (Math: Weight, Prediction. following estimation, oral instructions)

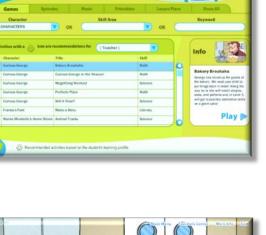

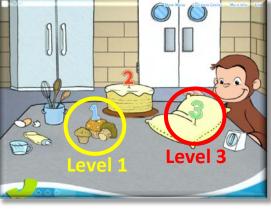

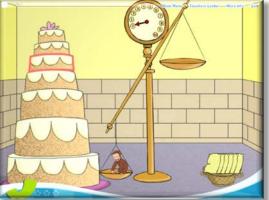

Curious George: Bakery Bruhaha (L 3)

⇒ <u>Select the "Go Back" arrow on the bottom left</u> This will take you back to the Activity Search

> If you have time, you can follow this by showing Franny's Feet: Perfect Day (Science) Level 1 – Weather, and Level 3 – Seasons (Level 2 is dressing for the weather)

# **Teachers Center – Progress Chart Tab**

## ⇒ <u>Select the Progress Chart Tab</u>

- make sure the Class Report Tab is selected and that "PreK" is visible in the Class field
- use the dropdown to select math in the Category field

### <u>INFO</u>:

You can see:

- all the students in the class
- the amount of time each student has spent in the Category
- # of Games played
- bar graph representing each student's progress through the levels

## ⇒ <u>Select the Students Reports tab</u>

 make sure Shiloh is in the "Progress Chart for" field

### INFO:

You can see:

- all the Categories for the student
- all the Skill Areas for each Category
- Level completion for each Skill Area

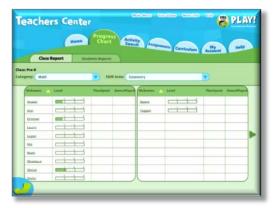

|                                                         | Home                     | Progress<br>Chart            | Activity<br>Search Assessments Corriculum Aby Account                                                                                                    |                             |                                     |                         |
|---------------------------------------------------------|--------------------------|------------------------------|----------------------------------------------------------------------------------------------------|-----------------------------|-------------------------------------|-------------------------|
| Clean Report Students Reports Progress Chart for Solida |                          |                              | The a set into later is here over and per failed by agree to the set of high aggrees<br>without is the failed by the barr over place her the angless high vote. |                             |                                     |                         |
| Creativity                                              | Healthy<br>Development   | Language                     | Literacy                                                                                                    | Math                        | Science                             | Social Studie           |
| AM.                                                     | Emotional<br>Development | Laneverg<br>Econgraduoration | Early Reading                                                                                                    | Addition &<br>Bullington    | Kerth & Space                       | Diversity               |
| Dramatic Play                                           | Autom                    | Batteries<br>Farmation       | Letters<br>DODD                                                                                                    | Geometry                    | Inquiry State                       | Geography               |
| trustion &<br>trighting                                 | Self Care & Safety       | Shoytelling                  | Phone Staffs                                                                                                    | Measurement                 | Life Sciences                       | makery                  |
| Munic                                                   | Seciel Development       | Vocatolary                   | Rynnig Hards                                                                                                    | -                           | Properties of Objects<br>& Matanata | Maps & Direction        |
| Reserving &<br>Postlere Schring                         |                          | Foreign<br>Language          | April 12                                                                                                    | Patterne &<br>Desetfication | Berners & Weather                   | People &<br>Environment |
|                                                         |                          | Dimensi                      |                                                                                                    | Statistics &<br>Probability | Secret & Light                      | Puters & Farmers        |

## ⇒ <u>Click on the Reasoning & Problem Solving Skill</u>

• the pop-up window provides specific information for the selected Skill

| bout Reasoning & Problem-Solving                                                                                                    | Demonstrated Skill Level for Shiloh                                                                                                    |  |  |
|----------------------------------------------------------------------------------------------------|----------------------------------------------------------------------------------------------------|--|--|
| arly reserving is about taking a tystematic approach to cause<br>and effect, in addition is containing with frial and error learning.<br>Indicente begin to reade solecertains, excursuide data<br>widence; and then draw conclusions.<br>Sick on a level below to see a distalled description: | Based on physical the function of the set of RAM. Similar is<br>demonstrating Level 2 in Brassening & Problem Solving<br>Baterin Breaktar - Level 2 - 22<br>Recommended Game for Shiloh<br>Based on your subset in starting portfax, we recommend the                                      |  |  |
| Level 1 Description >><br>Level 2 Description >><br>Level 3 Description >>                                                                                                    | Indexed on your success a summing provide, we recommend that<br>following grows an originate relation to Researcing & Problem Schung<br>stack to play<br>Minimum Res. Manimum Res. (2001) 200<br>Related Activities:<br>The those activities to here incidence this shall raticle to gravy |  |  |
|                                                                                                    | Games<br>Instatut                                                                                                    |  |  |
|                                                                                                    | Printables<br>What's in the Masse Bar 7 >>                                                                                                    |  |  |